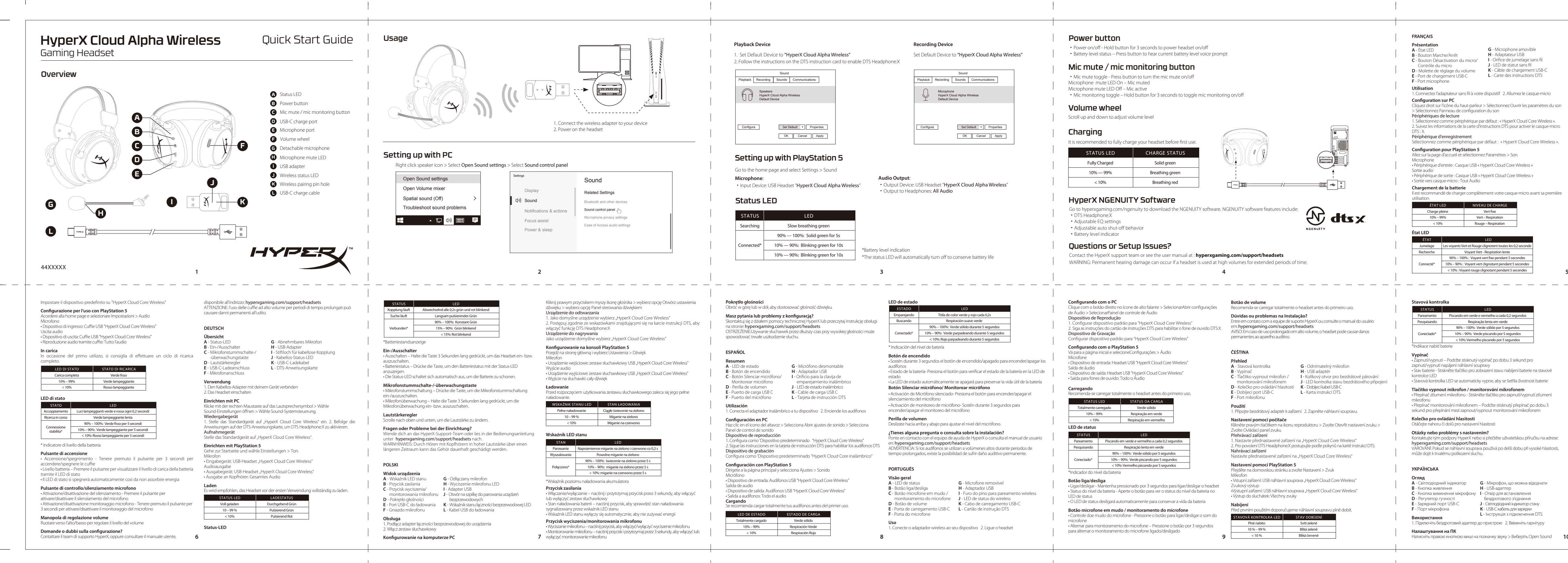

Skontaktuj się z działem pomocy technicznej HyperX lub przeczytaj instrukcję obsługi<br>na stronie: **hyperxgaming.com/support/headsets** STRZEŻENIE:Używanie słuchawek przez dłuższy czas przy wysokiej głoś spowodować trwałe uszkodzenie słuchu.

1. Configura como 'Dispositivo predeterminado "HyperX Cloud Core Wireless"<br>2. Sigue las instrucciones en la tarjeta de instrucción DTS para habilitar los audífonos DTS Dispositivo de grabación

onfigura como 'Dispositivo predeterminado "HyperX Cloud Core inalámbrico" **Configuración con PlayStation 5** 

ositivo de entrada: Audífonos USB "HyperX Cloud Core Wireless" • Dispositivo de salida: Audífonos USB "HyperX Cloud Core Wireless"

Dispositivo de Gravação Configurar dispositivo padrão para "HyperX Cloud Core Wireless" **Configurando com o PlayStation 5** 

## **Botão microfone em mudo / monitoramento do microfone** Controle doe mudo do microfone - Pressione o botão para ligar/desligar o

**Nastavení pomocí počítače** Klikněte pravým tlačítkem na ikonu reproduktoru > Zvolte Otevřít nastavení zvuku : volte Ovládací panel zvuku

Nahrávací zařízení Nastavte přednastavené zařízení na "HyperX Cloud Core Wireless"

Obróć w górę lub w dół, aby dostosować głośność dźwięku.

# **Masz pytania lub problemy z konguracją?**

1. Conecta el adaptador inalámbrico a tu dispositivo 2. Enciende los audífonos

# **Configuración en PC**

Haz clic en el icono del altavoz > Selecciona Abrir ajustes de sonido > Selecciona Panel de control de sonido

# Dispositivo de reproducción

Dirígete a la página principal y selecciona Ajustes > Sonido

# • Salida a audífonos: Todo el audio

se recomienda cargar totalmente tus audífonos antes del primer uso.

**LED de estado**

\* Indicación del nivel de batería **Botón de encendido**

audífonos

• Estado de la batería- Presiona el botón para vericar el estado de la batería en la LED de

estado

**Botón Silenciar micrófono/ Monitorear micrófono**

• Activación de Micrófono silenciado- Presiona el botón para encender/apagar el

silenciamiento del micrófono

• Activación de monitoreo de micrófono- Sostén durante 3 segundos para

encender/apagar el monitoreo del micrófono

**Perilla de volumen**

Deslízate hacia arriba y abajo para ajustar el nivel del micrófono. **¿Tienes alguna pregunta o consulta sobre la instalación?**

Ponte en contacto con el equipo de ayuda de HyperX o consulta el manual de usuario

en: hyperxgaming.com/support/headsets

ADVERTENCIA: Si los audífonos se utilizan a volúmenes altos durante periodos de tiempo prolongados, existe la posibilidad de sufrir daño auditivo permanente.

**PORTUGUÊS Visão geral A** - LED de status **B** - Botão liga/desliga

**D** - Botão de volume

**F** - Porta do microfone

• Sostén durante 3 segundos el botón de encendido/apagado para encender/apagar

**Uso** 1. Conecte o adaptador wireless ao seu dispositivo 2. Ligue o headset

Clique com o botão direito no ícone de alto falante > SelecionarAbrir congurações de Áudio > SelecionarPainel de controle de Áudio Dispositivo de Reprodução 1. Configurar dispositivo padrão para "HyperX Cloud Core Wireless 2. Siga as instruções do cartão de instruções DTS para habilitar o fone de ouvido DTS:X.

Vá para a página inicial e selecioneCongurações > Áudio

Microfone • Dispositivo de entrada: Headset USB "HyperX Cloud Core Wireless"

Saída de áudio • Dispositivo de saída: Headset USB "HyperX Cloud Core Wireless" • Saída para fones de ouvido: Todo o Áudio

### **Carregando**

Recomenda-se carregar totalmente o headset antes do primeiro uso.

### **Botão liga/desliga**

• Ligar/desligar - Mantenha pressionado por 3 segundos para ligar/desligar o headset  $\tilde{\rm s}$ tus do nível da bateria - Aperte o botão para ver o status do nível da bateria no LED de status • O LED de status desligará automaticamente para conservar a vida da bateria

Cliquez droit sur l'icône du haut-parleur > Sélectionnez Ouvrir les paramètres du son > Sélectionnez Panneau de conguration du son Périphériques de lecture nnez comme périphérique par défaut : « HyperX Clo

2. Suivez les informations de la carte d'instructions DTS pour ac DTS : X. Périphérique d'enregistrement Sélectionnez comme périphérique par défaut : « HyperX C

# **Configuration pour PlayStation 5**

ez sur la page d'accueil et sélectionnez Paramètres > Son. Microphone • Périphérique d'entrée : Casque USB « HyperX Cloud Core Wir

microfone • Alternar para monitoramento do microfone – Pressione o botão por 3 segundos para alternar o monitoramento do microfone ligado/desligado

### **Botão de volume**

Recomenda-se carregar totalmente o headset antes do primeiro uso.

Sortie audio .<br>phérique de sortie : Casque USB « HyperX Cloud Core Wir

# **Dúvidas ou problemas na Instalação?**

est recommandé de charger complètement votre casqu utilisation.

Entre em contato com a equipe de suporte HyperX ou consulte o manual do usuário em: hyperxgaming.com/support/headsets AVISO: Em caso de uso prolongado em alto volume, o headset pode causar danos permanentes ao aparelho auditivo.

## **ČEŠTINA**

**Použití**

1. Připojte bezdrátový adaptér k zařízení 2. Zapněte náhlavní soupravu.

Přehrávací zařízení 1. Nastavte přednastavené zařízení na "HyperX Cloud Core Wireless" 2. Pro povolení DTS Headphone:X postupujte podle pokynů na kartě instrukcí DTS.

**Nastavení pomocí PlayStation 5**

Přejděte na domovskou stránku a zvolte Nastavení > Zvuk Mikrofon • Vstupní zařízení: USB náhlavní souprava "HyperX Cloud Core Wireless"

Zvukový výstup •Výstupní zařízení: USB náhlavní souprava "HyperX Cloud Core Wireless" • Výstup do sluchátek: Všechny zvuky

# **Nabíjení**

Žapnutí/vypnutí – Podržte stisknutý vypínač po dobu 3 sekur rapnutí/vypnutí napájení náhlavní souprav • Stav baterie - Stiskněte tlačítko pro zobrazení stavu nabíjení l kontrolce LED • Stavová kontrolka LED se automaticky vypne, aby se šetřila životnost baterie

**Kolečko pro ovládání hlasitosti** Otáčejte nahoru či dolů pro nastavení hlasitosti **Otázky nebo problémy s nastavením?** Kontaktujte tým podpory HyperX nebo si přečtěte uživatelsko

> **H** - USB-адаптер бездротового з'єдн **J** - Світлодіодний індик **K** - USB-С кабель для за

1. Set Default Device to "HyperX Cloud Alpha Wireless" 2. Follow the instructions on the DTS instruction card to enable DTS Headphone:

> Titila de color verde y rojo cada 0,2s Respiración suave verde %: Verde sólido durante 5 segundos

Conectado\* | 10% – 90%: Verde parpadeando durante 5 segundos

Emparejando **Buscando** 

#### m doporučujeme náhlavní soupravu plně dobít. **STAV DOBÍJENÍ KONTROLKA LED** STAV DOBÍJENÍ Plně nabito Svítí zeleně Bliká zeleně  $\overline{\phantom{a}}$ 10 % – 99 %

It is recommended to fully charge your headset before first use. STATUS LED CHARGE STATUS Solid green Breathing green Fully Charged 10% — 99%

- **B**  Botón de encendido **C**  Botón Silenciar micrófono/ **H**  Adaptador USB **I**  Oricio para la clavija de Monitorear micrófono
	- emparejamiento inalámbrico **J** - LED de estado inalámbrico
- **E**  Puerto de carga USB C **K** - Cable de carga USB C **L** - Tarjeta de instrucción DTS

**C** - Botão microfone em mudo / monitoramento do microfone **I** - Furo do pino para pareamento wireless **J** - LED de status do wireless

**E** - Porta de carregamento USB-C **L** - Cartão de instrução DTS

# **FRANÇAIS**

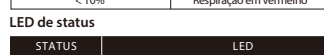

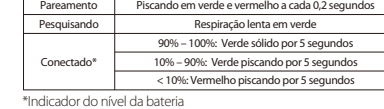

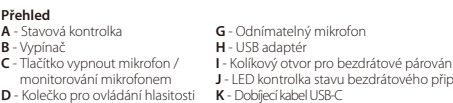

**E** - Dobíjecí port USB-C **F** - Port mikrofonu **L** - Karta instrukcí DTS

#### • Sortie vers casque-micro : Tout Audio **Chargement de la batterie**

## **État LED**

## **Stavová kontrolka**

### **Vypínač**

připojen

# **Tlačítko vypnout mikrofon / monitorování mikrofonem**

Přepínač ztlumení mikrofonu - Stiskněte tlačítko pro zapnutí mikrofonu • Přepínač monitorování mikrofonem – Podržte stisknutý přepínač po dobu 3 ekund pro přepínání mezi zapnout/vypnout monitorování

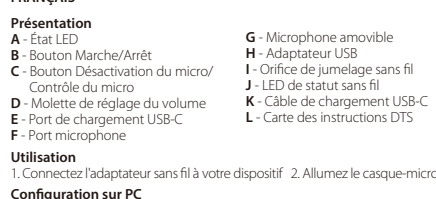

může dojít k trvalému poškození sluchu.

**УКРАЇНСЬКА Огляд**

**B** - Кнопка живлення

**D** - Регулятор гучності **E** - Зарядний порт USB-C **F** - Порт мікрофона **Використання**

**Налаштування на ПК**

# **Playback Device Recording Device**

# Setting up with PlayStation 5

# Power button

• Power on/off - Hold button for 3 seconds to power headset on/off Set Default Device to "HyperX Cloud Alpha Wireless" **Exercise Set Alpha Wireless Accord Containery level voice prompt** 

# Mic mute / mic monitoring button

• Mic mute toggle - Press button to turn the mic mute on/off Microphone mute LED On – Mic muted Microphone mute LED Off - Mic active

・Mic monitoring toggle – Hold button for 3 seconds to toggle mic monitoring on/o

## Volume wheel

# Status LED

Scroll up and down to adjust volume level

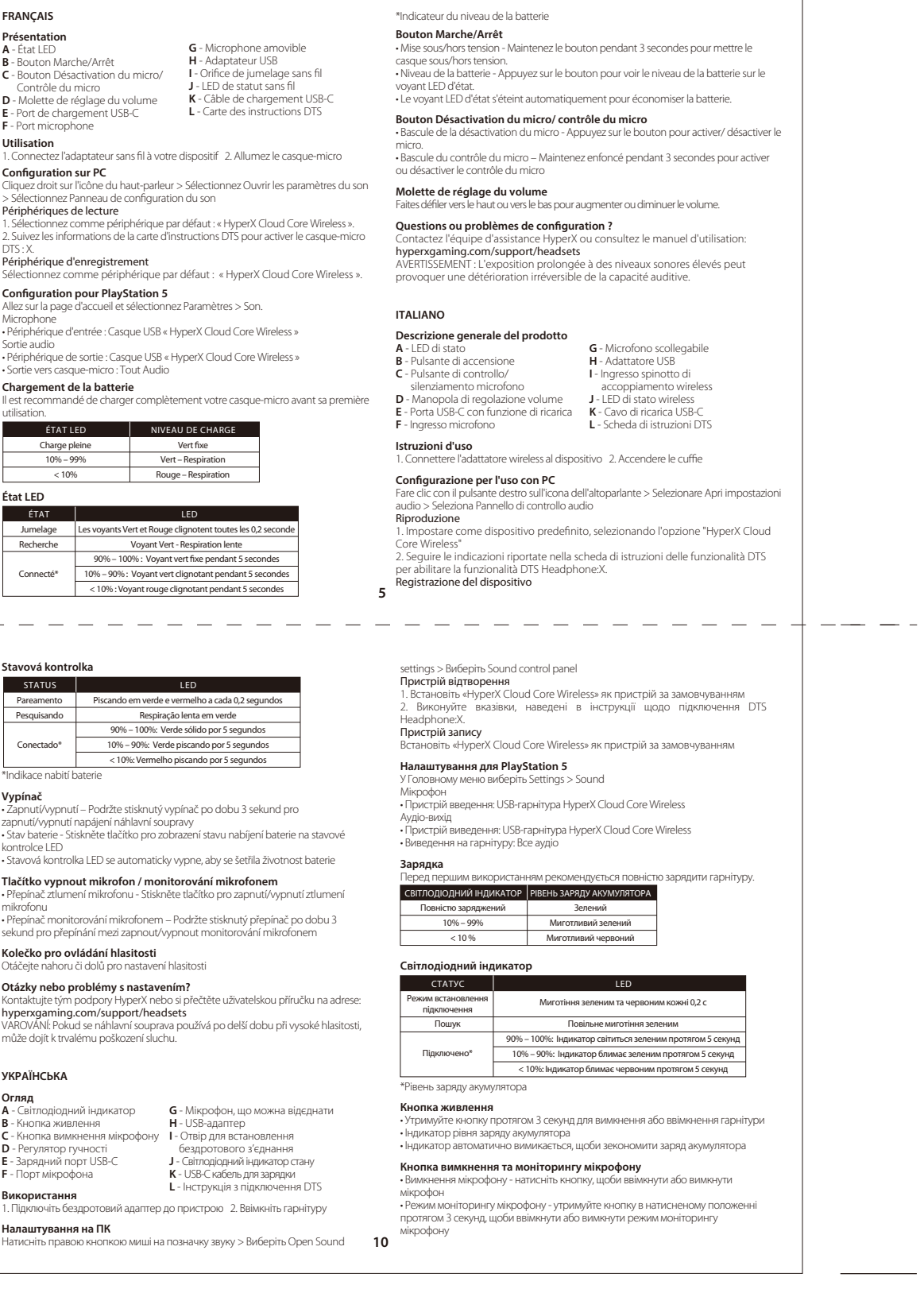

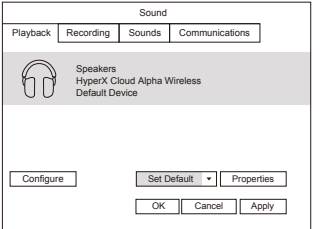

# **Configure** Microphone HyperX Cloud Alpha Wireless Default Device OK Cancel Apply Set Default v Properties

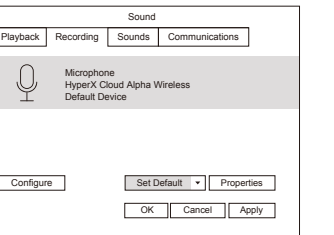

Go to the home page and select Settings > Sound

**Microphone**: ・Input Device: USB Headset "HyperX Cloud Alpha Wireless" **Audio Output**:

・Output Device: USB Headset "HyperX Cloud Alpha Wireless"

・Output to Headphones: All Audio

## Questions or Setup Issues?

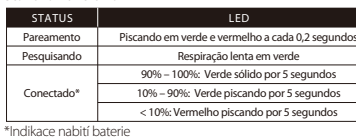

Contact the HyperX support team or see the user manual at : **hyperxgaming.com/support/headsets**

WARNING: Permanent hearing damage can occur if a headset is used at high volumes for extended periods of time.

## **Configurando com o PC**

# HyperX NGENUITY Software

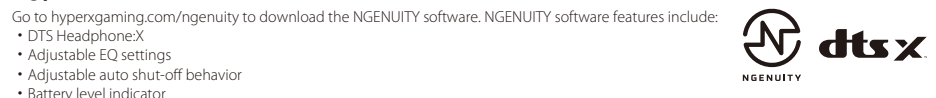

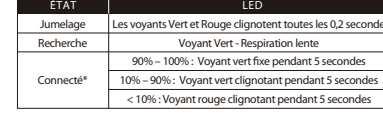

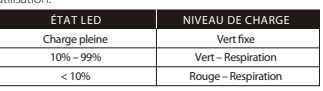

ESTADO LED

The status LED will automatically turn off to conserve battery life

< 10%: Rojo parpadeando durante 5 segundos

La LED de estado automáticamente se apagará para preservar la vida útil de la baterí

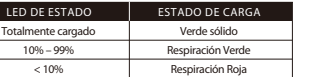

**G** - Micrófono desmontable

**G** - Microfone removível **H** - Adaptador USB

**K** - Cabo de carregamento USB-C

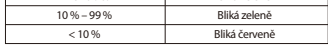

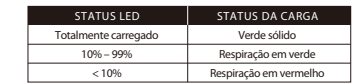

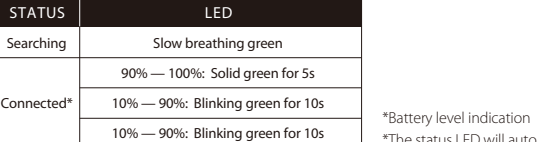

## Charging

< 10% Breathing red

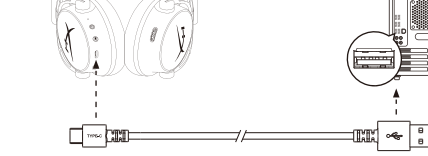

## **Battery/TX Power Info**

## **FCC Compliance and Advisory Statement**

This device complies with Part 15 of the FCC rules. Operation is subject to the following two conditions: (1) this device may not cause harmful interference, and (2) this device must accept any interference received, including interference that may cause undesired operation.

is equipment generates, uses and can radiate radio frequency energy and if not installed and used in accordance with the instructions, may cause harmful interference to radio communications. However, there is no

guarantee that interference will not occur in a particular installation. If this datable extract interference will not occur in a particular mass

This equipment has been tested and found to comply with the limits for a Class B digital device, according to Part 15 of the FCC rules. These limits are designed to provide reasonable protection against harmful interference in a residential installation.

which can be determined by turning the equipment off and on, the useristic encouraged to try correct the interference by one or more of the following measures: 1. Reorient the receiving antenna.

- 
- 2. Increase the separation between the equipment and receiver. 3. Connect the equipment into and outlet on a circuit dierent from that to which the receiver is connected.

This Class B digital apparatus complies with Canadian ICES-003. This device complies with Industry Canada license-exempt RSS standard(s). Operation is subject to the following two conditions: (1) this device may not cause interference, and (2) this device must accept any interference, ncluding interference that may cause undesired operation of the device.

Cet appareil numérique de la classe B est conforme à la norme NMB-003 du Canada. Cet appareil est conforme à la ou aux normes RSS non soumises aux licences d'Industry Canada. Son utilisation est soumise aux deux conditions suivantes: (1) cet appareil ne doit pas causer d'interférence et (2) cet appareil doit accepter toutes les interférences, y compris celles<br>susceptibles de provoquer le fonctionnement accidentel de l'appareil. usceptibles de provoquer le for

4. Consult the dealer or an experienced radio/TV technician for help. Any special accessories needed for compliance must be specified in the instruction manual.

Warning: A shielded-type power cord is required in order to meet FCC emission limits and also to prevent interference to the nearby radio and television reception. It is essential that only the supplied power cord be used. Use only shielded cables to connect I/O devices to this equipment.

### CAUTION:

enotion:<br>Any changes or modifications not expressly approved by the party

**KCC statement**

B급 기기 (가정용 방송통신기자재) 이 기기는 가정용(B급) 전자파적합기기로서 주 로 가정에서 사용하는 것을 목적으로 하며, 모 든지역에서 사용할 수 있습니다.

CE UK

responsible for compliance could void your authority to operate the equipment.

#### **Canada statement** Canada Notices

### Avis Canadian

# **Taiwan NCC Statement:**

NCC警語 取得審驗證明之低功率射頻器材,非經核准,公司、商號或使用者均不得擅自 變更頻率、加大功率或變更原設計之特性及功能。低功率射頻器材之使用不得 影響飛航安全及干擾合法通信;經發現有干擾現象時,應立即停用,並改善至 無干擾時方得繼續使用。前述合法通信,指依電信管理法規定作業之無線電通 信。低功率射頻器材須忍受合法通信或工業、科學及醫療用電波輻射性電機設 備之干擾。

# **Japan VCCI JRF Statement:**

Class B ITE この装置は、情報処理装置等電波障害自主規制協議会(VCCI)クラス B情報技術装置です。この装置は、家庭環境で使用することを目的として <u>。</u><br>いますが、この装置がラジオやテレビジョン受信機に近接して使用される と、受信障害を引き起こすことがあります。 取扱説明書に従って正しい取り扱いをして下さい。

**A** - Светодиодный индикатор **G** - Съемный микрофон состояния **B** - Кнопка питания **C** - Кнопка отключения/ регистрации звука микрофона **J** - Светодиодный индикатор состояния **D** - Колесико регулировки громкости беспроводного устройства **E** - Порт USB-C для зарядки **K** - Кабель USB-C для зарядки **H** - USB-адаптер **I** - Контактное микроотверстие для сопряжения беспроводного устройства **L** - Карта с инструкциями D

#### 音量調整滾輪 自量 响量 & <sub>翻</sub><br>向上 / 下滾動以調整音量

**사용법**<br>1.무선 어댑터를 장치에 연결합니다. 2.헤드셋 전원을 켜십시오<mark>.</mark> **PC 에서 설정** 스피커 아이콘 오른쪽 클릭 > 사운드 설정 열기 선택 > 사운드 제어판 선택 **재생 장치** 홈페이지에서 설정 > 사운드 선택 마이크

HyperX 지원팀에 연락하거나 hyperxgaming.com/support/headsets 에서 사용 - 0 : 1 : 1 : 1 : 1 : - .<br>병고:장시간 높은 볼륨으로 헤드셋을 사용할 경우 영구적인 청각 손상이 발생할

15

------------

تبديل كتم صوت الميكروفون - اضغط على الزر لتشغيل /إيقاف تشغيل كتم صوت الميكروفون تبديل مراقبة المكروفون - استمر في الضغط على الزر لمدة 3 ثوان لتبديل تشغيل/إيقاف تشغيل مراقبة ايكروفون

ي.<br>أو راجع دليل المستخدم على HyperX اتصل بفريق دعم hyperxgaming.com/support/headsets<br>تحذير:قد تحدث إعاقة دامُة للسمع في حالة استخدام سماعة الرأس مِستوى صوت مرتفع لفترات طويلة .من الوقت انقر بزر الماوس الأعن على أيقونة السماعة > حدد فتح إعدادات الصوت > *حد*د لوحة تحكم الصوت<br>ح**م**از تشغيل ال°سلكية"Wireless Core Cloud HyperX "اضبط الجهاز ا1/4ف¦اÀ ع . **جهاز تشغيل** .DTS:X لتمكين سماعة رأس DTS اتّبع التعليمات الموجودة على بطاقة تعليمات **جهاز تسجيل**

**C** - نوفوركيملا ةبقارم رز / نوفوركيملا توص متك<br>**C** 

"HyperX Cloud Core Wireless" اضبط الجهاز الافتراضي على **5 PlayStation الإعداد مع**

الانتقال إلى الصفحة الرئيسية واختيار الإعدادات > الصوت

**ميكروفون**<br>"USB "HyperX Cloud Core Wireless جهاز دخل: سماعة **إخراج الصوت**

عةس :خرج جهاز **USB** "HyperX Cloud Core Wireless" ..<br>الإخراج إلى سماعات الرأس: جميع الأصوات

**جارِ الشحن**<br>يُوصَّى بشحن سماعات الرأس بالكامل قبل الاستخدام لأول مرة

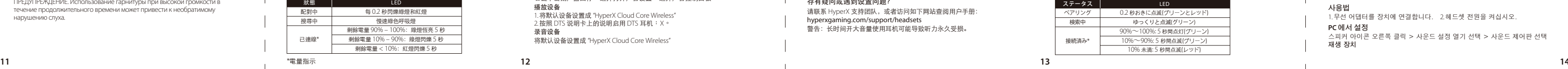

ثم مستوى البطارية LED أحمر وأخضر وامض كل 0.2 ثانية أخضر وامض بطيء أخضر ثابت لمدة 5 ثوانٍ :100% – 90% أخضر وامض لمدة 5 ثوان :90% – 10% أحمر وامض لمدة 5 ثوانٍ :10% > **ا لحا لة** اÄقران ٍجار البحث \*متصل

# **Регулятор гучності**

Регулювання рівня гучності

**Виникли запитання або проблеми стосовно налаштування?** .<br>Зверніться до служби підтримки HyperX або ознайомтеся з інстр експлуатації за посиланням : hyperxgaming.com/support/headsets УВАГА: Використання гарнітури на високих рівнях гучності протягом тривалого часу може завдати невідновної шкоди слуху.

## **РУССКИЙ**

#### **Обзор**

HyperX is a division of Kingston. THIS DOCUMENT SUBJECT TO CHANGE WITHOUT NOTICE ©2021 Kingston Technology Corporation, 17600 Newhope Street, Fountain Valley, CA 92708 USA. All rights reserved. All registered trademarks and trademarks are the property of their respective owners. Kingston Technology Europe Co LLP, Kingston Court, Brooklands Close, Sunbury–on–Thames, Middlesex, TW16 7EP, UK. ton Technology International Ltd, Stratus House, College & Business Technology Park, Blanchardstown Road North, Dublin, D15 PEC4, Ireland rang.com technology micmutional Etc., studio moses, concige a business recimiology it any standmarsion microso<br>遠東金士頓科技股份有限公司 Kingston Technology Far East Corp. 臺灣新竹科學工業園區力行一路1-5號.

and the contract of the contract of the contract of the contract of the contract of the contract of the contract of the contract of the contract of the contract of the contract of the contract of the contract of the cont

# **F** - Порт микрофона

**Использование устройства** 1. Подключите беспроводной адаптер к своему устройству 2. Включите питание гарнитуры.

#### **Настройка для использования с ПК**

Щелкните правой кнопкой мыши пиктограмму динамика > Выберите Открыть настройки звука > Выберите Панель управления звуком

Устройство воспроизведения .<br>Вадайте устройство по умолчанию как «HyperX Cloud Core Wireless». 2. Следуйте указаниям, приведенным на карте с инструкциями DTS, чтобы

включить DTS Headphone:X. Устройство записи

Задайте устройство по умолчанию как «HyperX Cloud Core Wireless». **Настройка для использования с PlayStation 5**

# $\mathbf p$ ейдите на главную страницу и выберите Настройки > Звук.

Микрофон • Устройство ввода: USB-гарнитура «HyperX Cloud Core Wireless». Звуковой выход

• Устройство вывода: USB-гарнитура «HyperX Cloud Core Wireless». • Вывод на наушники: Все звуки

 $-$ 

**Зарядка** Перед первым использованием рекомендуется полностью зарядить гарнитуру.

## **Светодиодный индикатор состояния**

# \*Индикация уровня заряда аккумулятора

**Кнопка питания** • Включение/выключение питания — нажмите и удерживайте кнопку в течение 3 секунд, чтобы включить или выключить гарнитуру. • Состояние уровня заряда батареи — нажмите кнопку, чтобы просмотреть состояние уровня заряда батареи на индикаторе состояния. • Индикатор состояния выключается автоматически для экономии ресурса батареи.

### **Кнопка отключения/регистрации звука микрофона**

• Переключатель звука микрофона — нажмите кнопку для включения или выключения звука микрофона. • Переключатель регистрации звука микрофона — улерживайте кнопку нажатой в течение 3 секунд, чтобы включить или выключить регистрацию звука микрофона

#### **Колесико регулировки громкости**

**L** - لصفلل لباق نوفوركيم<br>H - USB - H كياهم<br>B - H - USB كابل شاكل اللاسلكية LED حابصم<br>I - USB بطاقة تعليمات<br>USB - L - بطاقة تعليمات<br>DTS - **L** بطاقة تعليمات

Используйте прокрутку вверх и вниз для регулировки уровня громкости.

#### **Вопросы или проблемы с настройкой?** Свяжитесь со службой технической поддержки HyperX или обратитесь к руководству пользователя по адресу: hyperxgaming.com/support/headsets ПРЕДУПРЕЖДЕНИЕ. Использование гарнитуры при высокой громкости в течение продолжительного времени может привести к необратимому нарушению слуха.

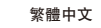

# **LED** 狀態指示燈

### 電源鍵

• 開機 / 關機 - 長按 3 秒以開/關耳機電源 • 剩餘電量狀態 - 按下按鍵可透過 LED 狀態燈查看剩餘電量狀態 • LED 狀態燈會自動關閉以節省電量消耗

麥克風靜音 / 麥克風監聽 (Sidetone 側音) 鍵 • 麥克風靜音切換 - 按下按鍵可啟用 / 停用麥克風靜音 • 麥克風監聽 (Sidetone 側音) 功能 – 長按 3 秒以啟用 / 停用麥克風監聽 (Sidetone 側音)

有任何安裝或使用問題? 請聯絡 HyperX 支援團隊或於以下網址查閱使用手冊: hyperxgaming.com/support/headsets 警告: 長時間以高音量使用耳機將可能導致永久性聽力受損。

# 简体中文 概监 **A** - 状态 LED

### 在 **PlayStation 5** 上设置 转至主页并选择设置 > 声音

麦克风 • 输入设备:USB 耳机 "HyperX Cloud Core Wireless"

音频输出 • 输出设备:USB 耳机 "HyperX Cloud Core Wireless" • 输出至耳机:所有音频

# 正在充电

\* 电量指示 电源按钮 • 打开/关闭电源 - 按住按钮 3 秒钟打开/关闭耳机电源

• 电量状态 – 按触按钮查看状态 LED 上的电量状态 • 状态 LED 将自动关闭以延长电池寿命

# 麦克风静音/麦克风侦听按钮

• 麦克风静音开关 - 按触按钮打开/关闭麦克风静音 • 麦克风侦听开关 – 按住按钮 3 秒钟以打开/关闭麦克风侦听

音量滚轮

向上和向下滚动以调节音量

# 存有疑问或遇到设置问题?

请联系 HyperX 支持团队,或者访问如下网站查阅用户手册: hyperxgaming.com/support/headsets 。<br>警告: 长时间开大音量使用耳机可能导致听力永久受损。

# \*バッテリーレベルの表示

## 電源ボタン

- 電源のオン/オフ ヘッドセットの電源をオン/オフするにはボタンを 3 秒間長 押しします
- バッテリーレベルステータス ‒ ステータス LED でバッテリーレベルステータ スを確認するにはボタンを押します • ステータス LED は、バッテリーの稼働時間を節約するために自動的にオフに
- なります マイクミュート/マイクモニターボタン
- マイクミュートの切り替え マイクミュートをオン/オフするにはボタンを押 します
- - .<br>マイクモニターの切り替え マイクモニターのオン/オフを切り替えるには 3 - ヘーノ ヒーノ - シップロハ<br>- 秒間ボタンを長押しします
- 音量調整ホイール
- 音量レベルを調節するために、上または下に回します
- で質問 またけセットアップの問題がある場合 HyperX サポートチームにお問い合わせいただくか、 herxgaming.com/support/headsets にあるユーザーマニュアルを参照して
- ください 警告:ヘッドセットを大音量で長期間使用した場合、聴覚に恒久的な障害を与 える可能性があります。

# **한국어**

**日本語**

# 使用方法 1. ワイヤレスアダプターを使用するデバイスに接続します 2. ヘッドセットの電源をオンにします

# **PC** とともに使用する場合

スピーカーアイコンを右クリック > [サウンドの設定を開く] を選択 > [サウンド] コントロール パネルを選択

再生デバイス<br>1.[HyperX Cloud Core Wireless] を既定のデバイスに設定します。<br>2.DTS 説明カードに従い、DTS Headphone:X を有効にします。

録音テ**ハ**イス<br>[HyperX Cloud Core Wireless] を既定のデバイスに設定します。

# **PlayStation 5** とともに使用する場合 ホームページに移動して、[設定] > [サウンド] を選択

マイク • 入力機器: USB ヘッドセット (HyperX Cloud Core Wireless) オーディオ出力 • 出力機器: USB ヘッドセット (HyperX Cloud Core Wireless) • ヘッドホンへの出力:すべての音声

### 充電

## 1. 기본 장치를 "HyperX Cloud Core Wireless"로 설정하십시오. 2. DTS 메뉴얼 카드에 나와 있는 지침에 따라 DTS 헤드폰: X(DTS Headphone:X) 를 활성화합니다.

**녹음 장치** 기본 장치를 "HyperX Cloud Core Wireless" 로 설정하십시오. **PlayStation 5 에서 설정**

• 입력 장치: USB 헤드셋 "HyperX Cloud Core Wireless" 오디오 출력 • 출력 장치: USB 헤드셋 "HyperX Cloud Core Wireless"

• 헤드폰으로 출력: 모든 오디오 **충전**

\*배터리 수치 표시

#### **전원 버튼**

• 전원 켬/끔 – 버튼을 3 초간 눌러 헤드셋 전원을 켜거나 끄십시오. • 배터리 수치 상태 – 버튼을 눌러 상태 표시 LED 에서 배터리 수치 상태를 확인하십시오. • 상태 표시 LED 는 배터리 수명을 보존하기 위해 자동으로 꺼집니다. **마이크 음소거/마이크 모니터링 버튼** • 마이크 음소거 토글 – 버튼을 눌러 마이크 음소거를 켜거나 끄십시오. • 마이크 모니터링 토글 – 3 초 동안 버튼을 눌러 마이크 모니터링을 켜거나 끕니다.

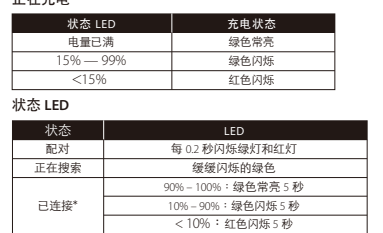

**볼륨 휠**

스크롤을 위아래로 움직여 볼륨 레벨을 조절하십시오.

**질문 또는 설치 문제가 있으십니까?**

설명서를 참조하십시오.

수 있습니다.

# **"زر "الطاقة**

تشغيل/إيقاف التشغيل - اضغط على زر الطاقة باستمرار لمدة 3 ثوان لتشغيل السماعة/إيقاف تشغيلها ...<br>الخاص بالحالة LED حالة مستوى البطارية – اضغط على الزر لرؤيةً حالة مستوى البطارية على مؤشر تلقائيًا للحفاظ على عمر البطارية LED سيتم إيقاف تشغيل مؤشر الحالة

### **كتم صوت الميكروفون / زر مراقبة الميكروفون**

### **عجلة مستوى الصوت**

مرر لأعلى ولأسفل لضبط مستوى الصوت

# **أي أسئلة أو مشكلات في الإعداد؟**

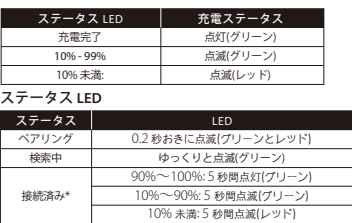

**عر نظرة عامة A** - الخاص بالحالة LED مصباح **B** - ةقاط°" رز

> **D** - توصلا نوتسم ةلجع<br>USB-C - **E** نحش ذفنم<br>**= F** - نوفوركيملا ذفنم

توصيل الم<sup>ل</sup>يايئ اللاسلكي بجهازك<br>سأرلا ةعامس ليغشت<br>**الاعداد مع حهاز الكمىيوتر** 

**الخاص بالحالة LED مصباح**

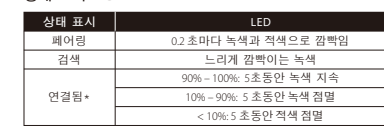

#### 概觀 **A** - LED 狀態指示燈 **B** - 電源鍵 **C** - 麥克風靜音 / 麥克風監聽 (Sidetone 側音) 鍵 **D** - 音量調整滾輪 **I** - 無線配對小孔 **J** - LED 無線狀態燈 - USB-C **充電**埠 **F** - 麥克風插孔 使用方式 1. 將無線接收器連接至您的裝置 2. 開啟耳機電源 於 **PC** 上進行設定 以右鍵點擊喇叭圖示 > 選擇[開啟音效設定] > 選擇 [聲音控制台] 播放裝置 1. 將預設裝置設定為 [HyperX Cloud Core Wireless] 2. 依照 DTS 說明卡的指示啟用 DTS Headphone:X。 錄製裝置 將預設裝置設定為 [HyperX Cloud Core Wireless] **PlayStation 5** 設定 前往首頁並選擇設定 > 聲音 麥克風 • 輸入裝置:USB 耳機組 [HyperX Cloud Core Wireless] 音效輸出 • 輸出裝置:USB 耳機組 [HyperX Cloud Core Wireless] • 輸出至耳機:所有聲音 充電 **G** - 可拆式麥克風 **H** - USB 無線接收器 **K** - USB-C 充電線 **L** - DTS 說明卡

# - - -<br>建議您在初次使用耳機前,先進行完整充電。

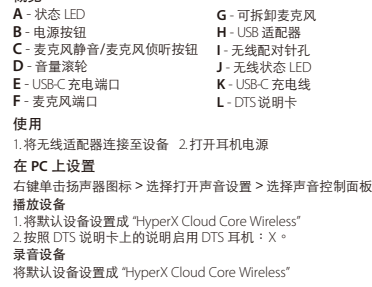

#### 各部紹介 **A** - ステータス LED<br>**B** - 電源ボタン **C** - マイクミュート/マイクモニターボタン **D** - 音量調整ホイール **E** - USB-C 充電ポート **F** - マイクポート **G** - 取り外し可能なマイク<br>**H** - USB アダプター **H** - USB アダプター **I** - ワイヤレスペアリングピンホール **J** - ワイヤレスステータス LED **K** - USB 充電ケーブル **L** - DTS 説明カード

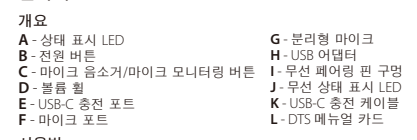

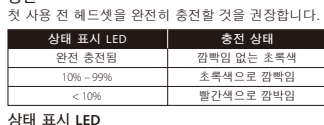

# **Battery Information**

ains 3.7V, 1500mAh Li-ion Batte **Cannot be replaced by user Francish Bower Information** 

Frequency Bands: 2.4GHz (TX Power: <10dBm)

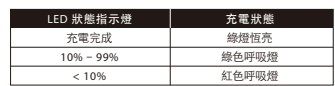

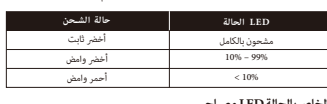

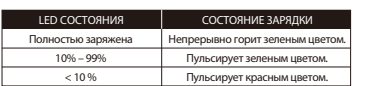

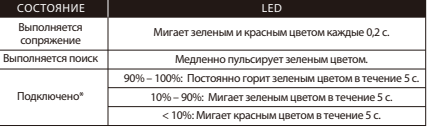